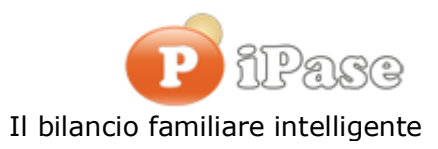

## Gentile Utente iPase,

a inizio anno, alcuni ci scrivono perché giustamente preoccupati di vedere "sparire", dalla lista in alto, in Movimenti, le **Registrazioni con data antecedente il 16 Dicembre**.

Come funziona iPase: quando apri il programma, visualizza sempre i Movimenti che vanno dal primo gennaio dell'anno in corso, fino alla data del giorno; esempio: se siamo al 17 Novembre 2015, visualizza i Movimenti dal 01/01/2015 al 17/11/2015; **mai quelli dell'anno prima**, **mai quelli successivi alla data del giorno.**

Ovviamente, se apri iPase il primo di Gennaio, con la regola sopra, non si vedrebbe alcun Movimento, mentre, fino al giorno prima, c'erano tutti quelli del 2015. Una volta era effettivamente così; poi, dopo le tante email preoccupate ricevute, anni fa, abbiamo deciso che **fino al 15 di Gennaio**, la regola cambia: **facciamo vedere i Movimenti dal 16 Dicembre precedente (il 2015) alla data del giorno**.

Da dove lo si capisce? Basta andare in **Ricerca** (bottone in alto con la lente):

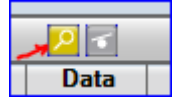

## e guardare le date impostate:

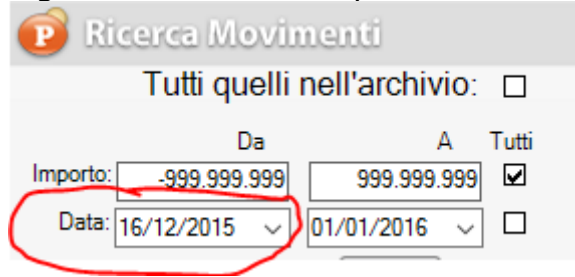

**Dal 16 Gennaio, la regola torna quella principale** , cioè si vedono i Movimenti dal 01/01/2016.

Detto questo, **non è che i Movimenti non visibili sono scomparsi**; ci sono tutti e **fanno il loro dovere**, contribuendo a saldi e somme; semplicemente, scorrendo la lista in alto, non si vedono.

## Come rintracciarli?

Basta andare sempre in "Ricerca" e mettere (tra i tantissimi parametri utilizzabili), per esempio, nella prima data, 01/11/2015 e cliccare RITORNA.

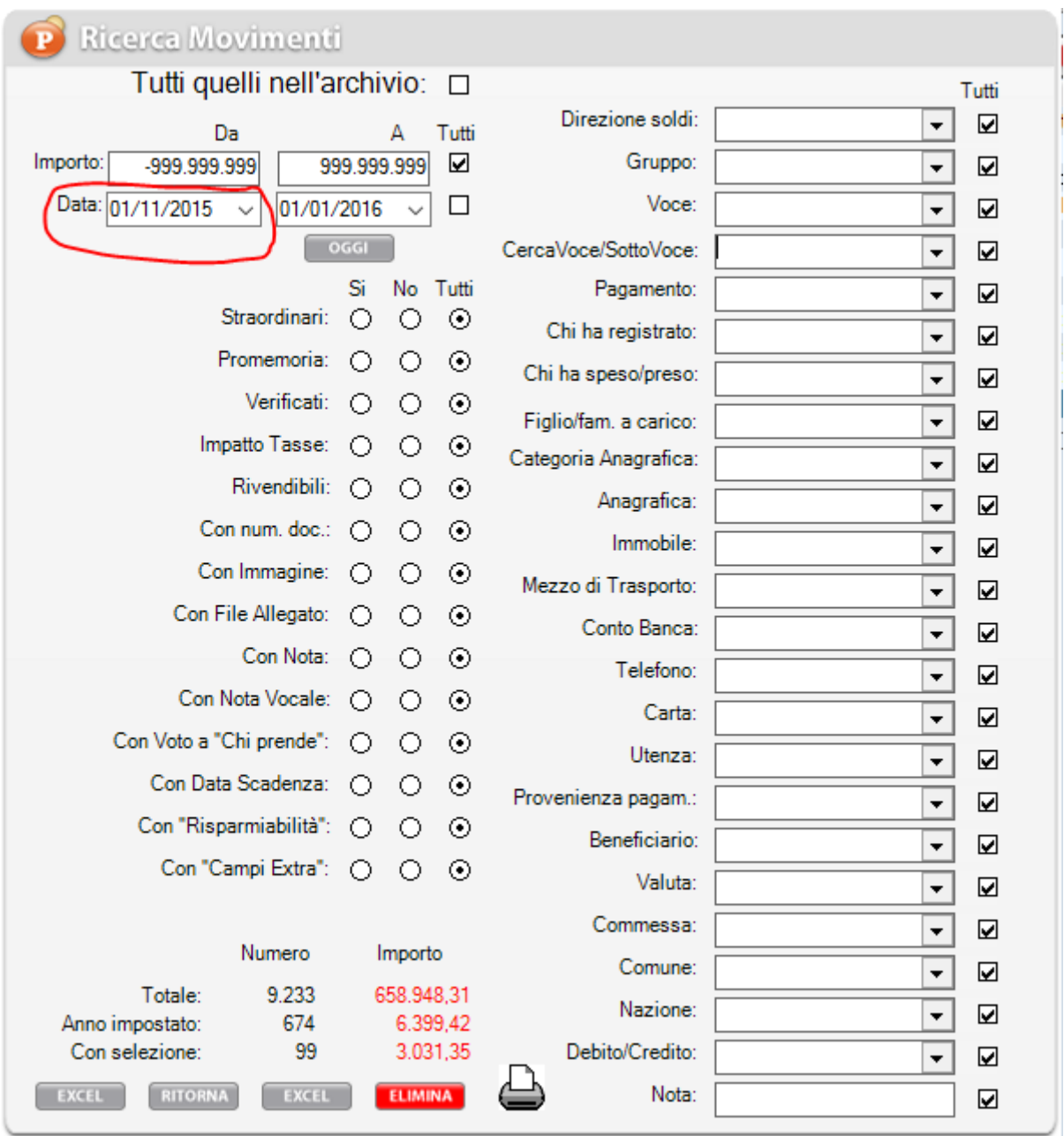

Ecco comparire tutti i Movimenti dal 01/11/2015 alla data del giorno. Questo è ovviamente il metodo per rintracciare qualunque Movimento inserito in iPase; degli anni prima o con data futura.

- - - - - - - - - - - - - - - - - - - - - - - - - - - - - - - - - - - - - - - - - - - - - - - - - - - - - - - - - - - -

Ti ricordo alcuni **riferimenti** che ti possono essere **utili**: http://www.ipase.it/ipaseweb/ **iPase su Web** http://www.ipase.it/mobile/ **iPase su Mobile/Tab** http://www.ipase.it/funzioni.html elenco di tutte le **principali caratteristiche** di iPase http://www.ipase.it/videodemo.html oltre **30 Video Demo** per apprendere/approfondire iPase

## **BUON ANNO da tutti noi!!!**

- - - - - - - - - - - - - - - - - - - - - - - - - - - - - - - - - - - - - - - - - - - - - - - - - - - - - - - - - - - -

Vogliamo ricordarti quali sono gli strumenti a **supporto** dei tuoi dubbi nell'uso di iPase:

**Email** : [support@ipase.com](mailto:support@ipase.com) **Skype**: supportoipase **Forum**:<http://www.ipase.it/Forum/> **30 Video demo**:<http://www.ipase.it/videodemo.html> **Manuale**:<http://www.ipase.it/supporto/manuale-ipase-v5.pdf> Insomma, se hai dubbi o problemi, **SCRIVICI** ---------------------------------------------------------------------------------------------------- Promettiamo, come sempre, con queste nostre e-mail, di non essere "invasivi". La precedente è stata inviata il 24 Dicembre 2015 ("Nuova versione iPase: 6.0"); questo è il 1° invio di quest'anno; 14 in tutto lo scorso anno.

Distinti Saluti, Team Segnalazioni iPase

Copyright ©2011 iPase

Se volete eliminare la vostra Registrazione in iPase, inviate una email ( **dall'indirizzo col quale vi siete registrati**) al seguente indirizzo [delete@ipase.com](mailto:delete@ipase.com) con oggetto "Cancella".